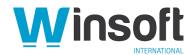

# Claris FileMaker Pro 19.3.1 Release Notes

June 2021

This software updates Claris® FileMaker Pro<sup>™</sup> 19 to version 19.3.1, adds new and enhanced features, and addresses issues. If you are unable to successfully update to FileMaker Pro 19.3.1, search the Knowledge Base for installation information.

#### **New features**

# Apple silicon support (macOS)

- FileMaker Pro is now a Universal macOS app, which takes advantage of the advanced capabilities of Mac computers with Apple silicon and also runs on Intel-based Mac computers. If you use FileMaker plug-ins or ODBC client drivers on a Mac with Apple silicon, contact the developer to get versions that are designed to run on this type of Mac. See FileMaker Pro Installation Guide.
- Get(ApplicationArchitecture) returns arm64 on Mac computers with Apple silicon.

# Microsoft Edge support for web content (Windows)

- FileMaker Pro now uses the Microsoft Edge (Chromium) engine instead of the Internet Explorer engine to render web content in custom apps in Windows. If your Windows computer hasn't been updated with the necessary Microsoft Edge components, the FileMaker Pro installer or updater will add them.
- Web viewers provide better support for web standards, which may enable you to simplify the JavaScript and CSS you use in web viewers.
- In interactive container fields, PDF files are displayed using the Microsoft Edge engine. You no longer need to install a web browser plug-in to display PDF files.

### **New function**

 GetModelAttributes – Returns metadata in JSON format about a machine learning model that is currently loaded. See FileMaker Pro Help.

## **Enhanced features**

## Preview: Enhancements to the quick start experience (macOS)

This release includes further enhancements to the preview of the FileMaker Pro quick start experience for creating custom apps. The preview is available in macOS only.

# To create an app using the quick start experience:

- 1. Choose File menu > Create New.
- 2. Under "Try the quick start experience," click **Get Started**.
- 3. Type a name for the file, choose a folder, and click **Save**.

## **Enhancements:**

 New layout editing features in the preview include adding a bottom tab bar and creating relationships. For more information, see the Knowledge Base.

#### **Enhanced functions**

• JSON functions – The keyOrIndexOrPath parameter in JSON functions can accept periods in key names when paths are expressed in bracket notation.

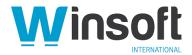

- Get(InstalledFMPluginsAsJSON) Additionally returns information about the system that
  plug-ins run on. Scripts can use this information to install the plug-in that's appropriate for
  the operating system and hardware architecture.
- GetAddonInfo Additionally returns whether an add-on adds objects to a layout and whether it creates a relationship.
- Get(SystemPlatform) Returns the new value **8** for Ubuntu Linux; the existing value **5** is returned for CentOS Linux.

See FileMaker Pro Help.

## Addressed issues

**Important**: To ensure that you don't encounter the following issues, you must update all clients to FileMaker Pro 19.3.1.

## Windows and macOS

- The Claris FileMaker® Platform was updated to the following versions of open-source libraries to address security vulnerabilities and other issues:
  - o OpenSSL version 1.1.1k
  - cURL version 7.76.0
  - JsonCpp version 1.9.4
- After attempting to upload a large file to a Claris FileMaker Cloud® host for hours without success and force quitting FileMaker Pro, the file could be opened in Admin Console but FileMaker Pro couldn't access the file.
- Under some circumstances, repeated use of the ExecuteSQL function caused the file size
  to increase greatly. Now, the file size no longer increases because of this issue; existing
  files can use the file recovery process to reclaim the excess space in the file.

### Windows

When connected to a hosted app that used value lists under some circumstances,
 FileMaker Pro stopped responding.

### macOS

- On Mac computers with Apple silicon, sending email messages via an email client failed to include the message text specified by a text field containing more than 2,047 characters.
- macOS Big Sur:
  - o In Layout mode, the corner radius control in the Inspector was displayed incorrectly.
  - o In the Script Workspace, under some circumstances, the checkboxes for Scripts menu management didn't correctly indicate whether they were selected.
- Some types of TIFF images didn't display correctly and, under some circumstances, caused FileMaker Pro to stop responding when closing the file.
- Checkbox sets and radio button sets didn't display the correct conditional formatting after the field value changed.

## **Known issues**

- Windows: Dragging a file to an interactive container field displays the file in the field but doesn't add the file to the database. To work around this issue with adding a file to the field, select the field and choose a command in the Insert menu.
- In the Edit Custom Function dialog box, the following functions appear in the functions list, but they don't work and should not be used:
  - FindPersistentData
  - GetPersistentData
  - SetPersistentData

Using these functions may cause FileMaker Pro to close unexpectedly.

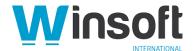

## Who should download?

| Platform | Product          | Updates Version | Download                                     | Languages                                             |
|----------|------------------|-----------------|----------------------------------------------|-------------------------------------------------------|
| Windows  | FileMaker Pro 19 | 19.2.2          | FileMaker Pro 19.3.1 Updater (setup.exe) Win | English<br>French<br>Arab<br>Hebrew<br>Indian<br>Thai |
| os x     | FileMaker Pro 19 | 19.2.2          | FileMaker Pro 19.3.1 Updater  Mac            |                                                       |

# APIs, technologies, or features to be deprecated

As FileMaker Pro evolves, the list of supported technologies, APIs, and features will change. As part of this evolution, certain operating systems versions, hardware, and features may be deprecated in favor of newer ones. Although deprecation does not mean the immediate deletion of an item, you should migrate your solution away from deprecated technologies, because these technologies may be removed in a future version of the product.

For the latest information about deprecated APIs, technologies, and features, search the Knowledge Base.